# **Ummeldung**

Im Bereich der Ummeldung ist zwischen einer Ummeldung aufgrund

- Zertifikatswechsel und
- Systemwechsel

zu unterscheiden.

#### **Zertifikatswechsel**

Das Zertifikat des Datenübertragenden ist neu und alle Mitarbeiter der vorhandenen Mandanten sind umzumelden.

Die Ummeldungen aufgrund Zertifikatswechsel werden für alle Mitarbeiter der im System vorhandenen Mandanten erstellt. Da diese Form der Meldung keine Ausnahme zulässt, ist die Erstellung der Datensätze direkt im ELStAM-Assistenten verankert.

Zum Erstellen der Datensätze führen Sie den ELStAM-Assistenten aus (STAMMDATEN - MITARBEITER - Schaltfläche: SCHNITTSTELLEN - ELStAM-ASSISTENT). Auf der Seite: "Wählen Sie die Art der zu übertragenden Daten aus:" markieren Sie die Option: "Ummeldung (bei Zertifikatswechsel)".

# Wählen Sie die Art der zu übertragenden Daten aus:

**Art der Daten** 

- Versand der ELStAM-Daten
- Ummeldung (bei Zertifikatswechsel)
- Abruf der ELStAM-Daten
- Wechsel der Steuernummer (bei Teilaktenabgabe)

## **Information**

 $\lfloor$  ?

Mit der Datenart Ummeldung (bei Zertifikatswechsel) werden alle aktuell aktiven und übermittelten Arbeitsverhältnisse auf das neue Zertifikat umgemeldet.

Dabei werden erneut das Geburtsdatum und die Steuer-ID des jeweiligen Mitarbeiters mit dem neuen Referenzdatum 25.05.2017 gemeldet

Folgen Sie dem Assistenten bis zum Abschluss. Die notwendigen Meldungen werden erstellt und versendet.

Frühestens am Tag nach dem Versand, spätestens jedoch nach 5 Werktagen, führen Sie den Datenabruf aus, um die entsprechenden Bestätigungslisten der Ummeldungen abzurufen.

Zuletzt lassen Sie die Daten mittels der Option: "Externe Meldungen verarbeiten" in die Mitarbeiterstammdaten einfließen (STAMMDATEN - MITARBEITER - Schaltfläche: WEITERE - EXTERNE MELDUNGEN VERARBEITEN).

#### **Systemwechsel**

Der Datenübertragende wechselt das Abrechnungsprogramm.

Bei der Anlage der Mitarbeiter-Datensätze ist darauf zu achten, dass bei der Abrechnungsvorgabe im Grund die Auswahl: "Systemwechsel" getroffen wurde. Im Bereich der Vortragswerte erscheint dann die Option: "ELStAM (nur bei Systemwechsel)".

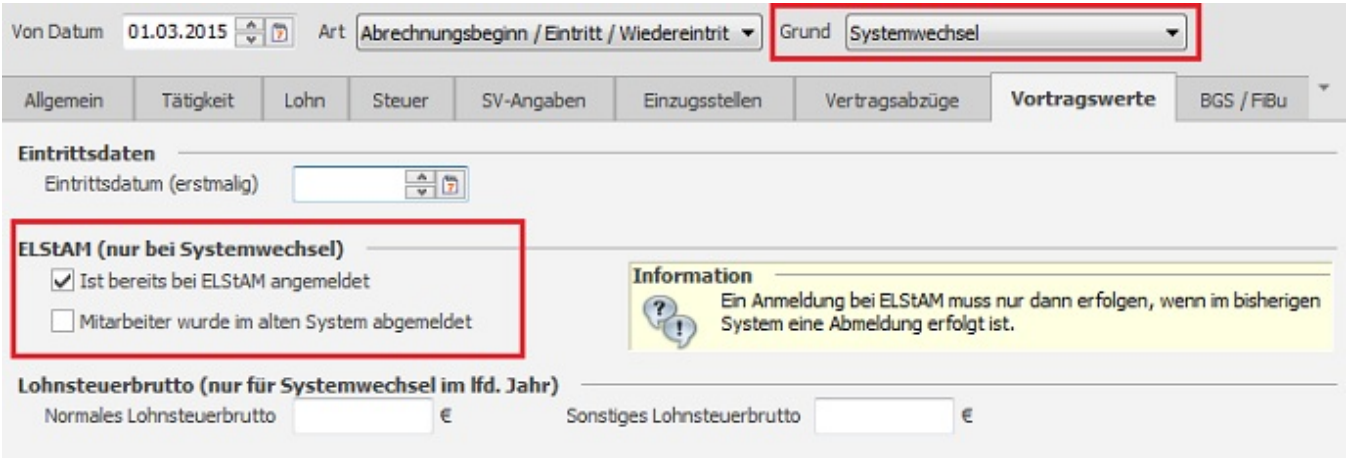

#### Wurde der Mitarbeiter in der alten Software bei ELStAM NICHT abgemeldet:

Das Kennzeichen: "Ist bereits bei ELStAM angemeldet" wird bei einem Systemwechsel automatisch gesetzt. Wird die Abrechnungsvorgabe und anschließend der Mitarbeiter-Datensatz gespeichert, so erzeugt dies automatisch eine Ummeldung.

### Wurde der Mitarbeiter in der alten Software bei ELStAM abgemeldet:

Das Kennzeichen: "Ist bereits bei ELStAM angemeldet" wird bei einem Systemwechsel automatisch gesetzt. Zusätzlich ist das Kennzeichen: "Mitarbeiter wurde im alten System abgemeldet" zu setzen. Dadurch wird eine Anmeldung erzeugt.

#### Übertragung der Datensätze:

Versenden Sie die Datensätze mittels der Übertragungsart: "Versand der ELStAM-Daten" und führen Sie die notwendigen Schritte (Daten-Abruf, Externe Meldungen verarbeiten) zu den gegebenen Zeitpunkten aus.